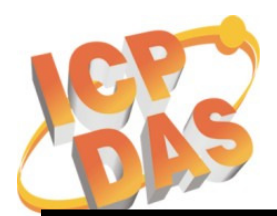

 $\overline{a}$ 

# **WinCon** 無法開機之問題檢測 **(**使用 **Debug Port)**

適用產品型號: W-8x3x 系列及 W-8x4x 系列

使用情况: 當 OS image 無法由 EShell 進行更新時,利用 WinCon 上的 Debug Port 和 PC 連接,可以取得網路下載 OS 的進度, 或開機時的其他訊息回報。利用這些訊息回報,可 以了解是否為 WinCon 硬体故障造成之無法開機問題,更進一步判斷是否需要返修。

## 準備測試工具:一條 **Debug** 用之 **RS-232** 線

- Debug Port 通訊格式定義為 baudrate = 38400 bps, data = 8,N,1, flow control = none.
- Debug Port 位置

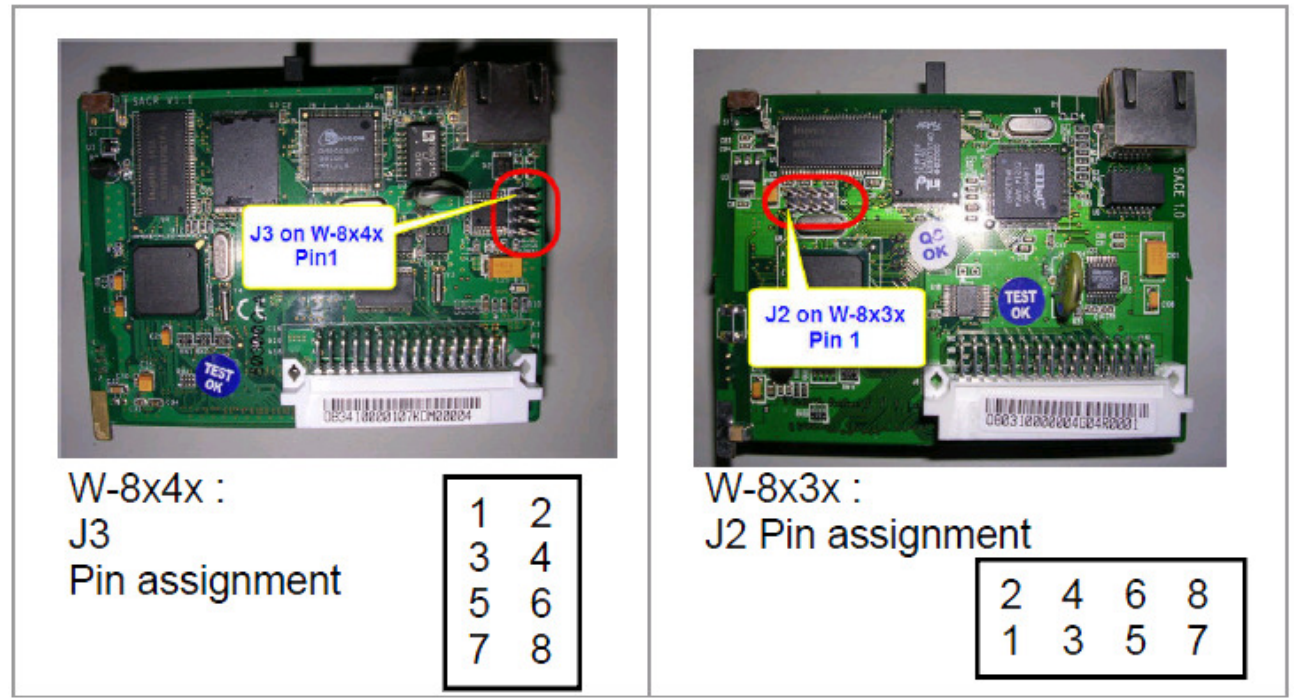

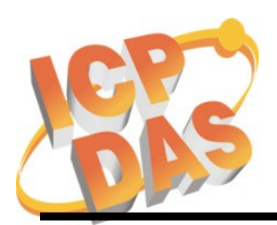

Address: No. 111, Kuangfu N. Rd., Hukou Shiang, Hsinchu, Taiwan 303, R.O.C Phone: +886-3-5973366 Fax: +886-3-5973733

 $\overline{a}$ 

Debug Port 與 PC 之接線

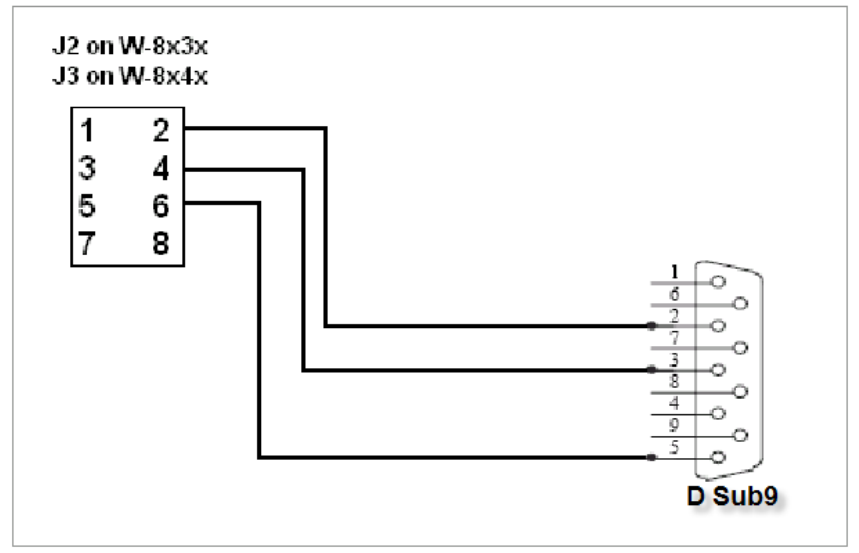

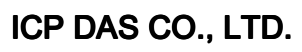

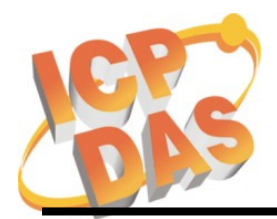

Address: No. 111, Kuangfu N. Rd., Hukou Shiang, Hsinchu, Taiwan 303, R.O.C Phone: +886-3-5973366 Fax: +886-3-5973733

 $\overline{a}$ 

# **Debug** 訊息取得:

1. 在 Windows 工作列上選擇【開啟】/【所有程式/程式集】/【附屬應用程式】/【通訊】/ 【超級終端機】(請在桌面上建立捷徑),在【連線描述】的【名稱】中輸入一個名稱(例 如 Test)(圖 1),在【連線到】的【使用連線】中選擇 **COM1**(圖 2)

## ※注意:請確認序列埠線接至電腦的 **COM1** 埠 ※注意:若出現要求輸入地區資訊的對話框,請輸入區碼再按兩次【OK】即可

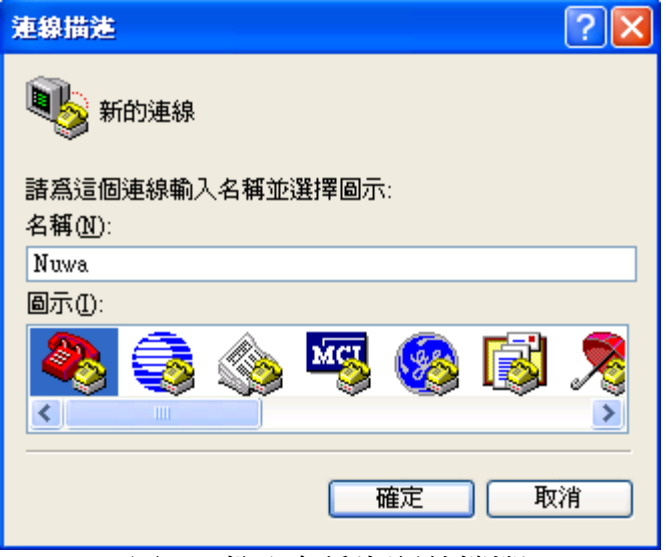

圖 1 – 輸入名稱(超級終端機)

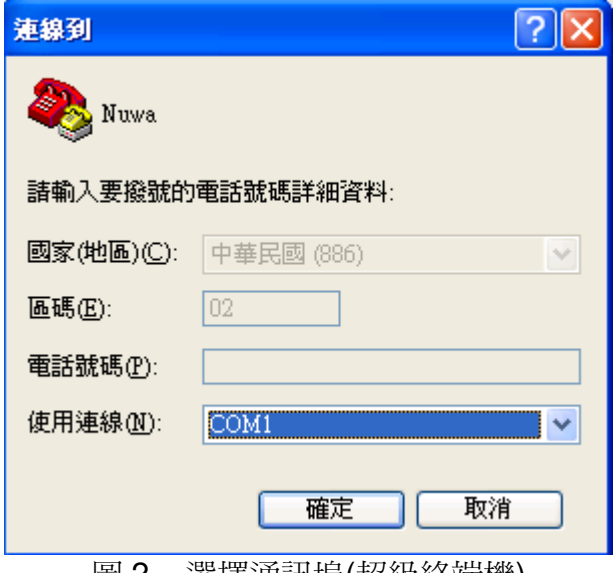

圖 2 – 選擇通訊埠(超級終端機)

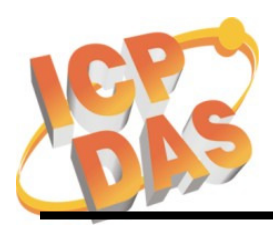

Address: No. 111, Kuangfu N. Rd., Hukou Shiang, Hsinchu, Taiwan 303, R.O.C Phone: +886-3-5973366 Fax: +886-3-5973733

 $\overline{a}$ 

2. 在【COM1 內容】的【每秒傳輸位元】中選擇 **38400** (圖 3)

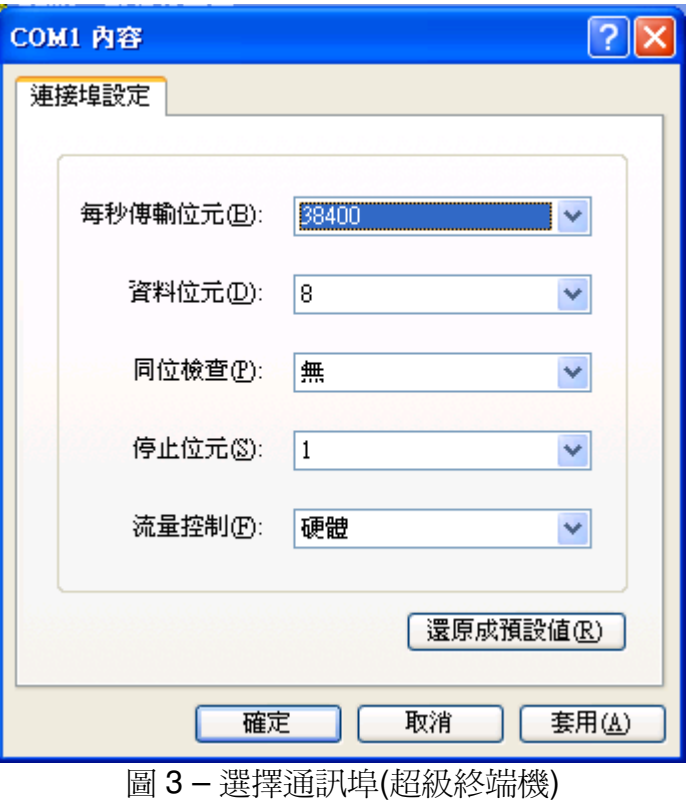

3. 接上網路線,開起電源,從【超級終端機】上取得 Debug Port 的訊息。 細節請參考附錄 A ~ 附錄 D

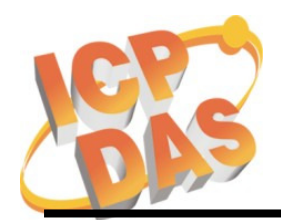

Address: No. 111, Kuangfu N. Rd., Hukou Shiang, Hsinchu, Taiwan 303, R.O.C Phone: +886-3-5973366 Fax: +886-3-5973733

 $\overline{a}$ 

#### 附錄 **A: W-8x3x** 開機過程訊息

ICPDAS Eboot Res:6 10/23/2003 Eboot Launching Win CE ICPDAS WinCon at SDRAM Eboot Launching Win CE Microsoft Windows CE Ethernet Bootloader Common Library Version 1.0 Built Oct 23 2003 10:30:24 Copyright (c) 2000-2001 Microsoft Corporation Microsoft Windows CE Ethernet Bootloader 3.3 for CE/SA11X0BD (Oct 23 2003) **InitClock** System Ready to Run WCE ... Found pTOC signature. ROMHDR at Address 8C120044h RomHdr.ulRAMStart=8D820000h RomHdr.physfirst=8C120000h. Download successful! Jumping to image at 8C125C1Ch... Jumping to image at 8C125C1Ch ICPDAS WinCon at SDRAM Eboot Launching Win CE Windows CE Kernel for ARM Built on Jul 29 2003 at 10:18:26 ProcessorType=0b11 Revision=9 sp\_abt=ffff5000 sp\_irq=ffff2800 sp\_undef=ffffc800 **InitClock ScanSlotID**  setting up 1111 Daughter Card Booting Windows CE version 4.10 for (ARM) Old or invalid version stamp in kernel structures - starting clean! 0 0 Configuring: Primary pages: 10055, Secondary pages: 0, Filesystem pages = 5027 Booting kernel with clean memory configuration: Memory Sections: [0] : start: 8d8b6000, extension: 00003000, length: 02747000 Sp=ffffc7d0 Check Registry in block 2 , Get CheckSum at a41bfffc is ffffffff and Real length ffffffff is 0 Check Registry in block 1 , Get CheckSum at a413fffc is ffffffff and Real length ffffffff is 0 ReadRegistryFromFlash in block 0 CheckSum Fail! InitializeJit PCMCIADriver Init slot 1. Scanning Installed Providers Installing Layered Providers Installed over Windows C E MS Tcpip [UDP/IP]. Installed over Windows CE MS Tcpip [UDP/IP]. Installed over W indows CE MS Tcpip [TCP/IP]. Installed over Windows CE MS Tcpip [TCP/IP]. **Can't Requirement of the Can't Requirement of the Can't Requirement of the Can't Requirement of the Can't Requirement of the Can't Requirement of the Can't Requirement of the Can't Requirement of the Can't Requirement of** order under CEPreparing To Reoder Installed Chains MQGC::MQGC Contructor MQGC::MapPhysicalDevice - m\_nLAWPhysical = 4b800000 m\_nVideoMemorySize = 002000  $00 \text{ m}$  nIOPhysical = 4be00000 m\_nMMIOMemorySize = 0001a000 MSIM: IM\_ReadRegistry read KB 5 Read SMC Ethernet Address: 0:1:2:3:4:10 Compact Flash Card found. InitPddInterrupts RhPortStatus: 0x0. OHCIPdd Init Interface Reset done + 假如 **OS image** 遺失或錯亂,會出現以下訊 ,會出現以下訊 息: ERROR: Checksum failure (expected=0x18511DB computed=0x22AE265) \*\*\*\*\*\* Checksum failure on record 2, ABORT !!! \*\*\*\*\*\* 必需用 **EShell** 重新下載 **OS**  假如停在這一行,表示 **Y4(32.768k)**不良,需要更換 **Y4**。 停在這一行代表 **J8** 不 良,需要更換 **J8** 看到這一行,表示 完成開機

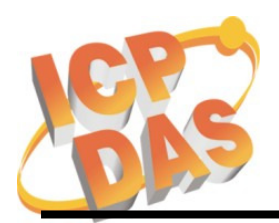

Address: No. 111, Kuangfu N. Rd., Hukou Shiang, Hsinchu, Taiwan 303, R.O.C Phone: +886-3-5973366 Fax: +886-3-5973733

 $\overline{a}$ 

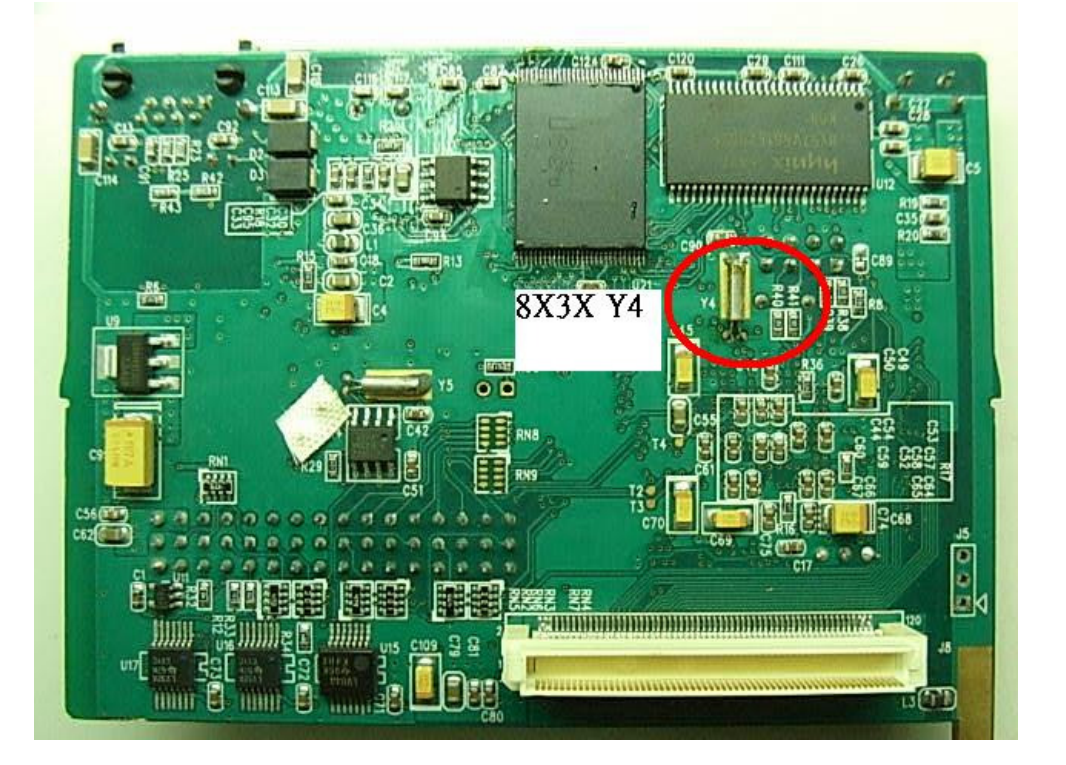

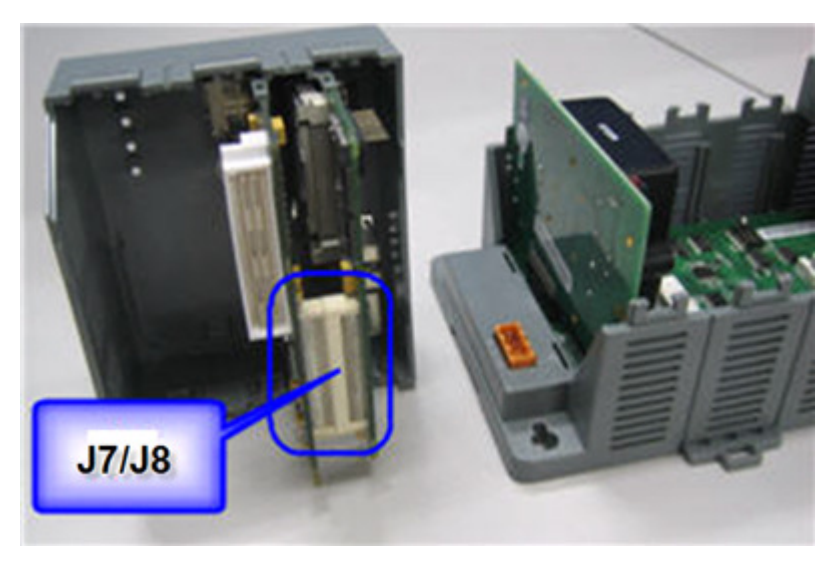

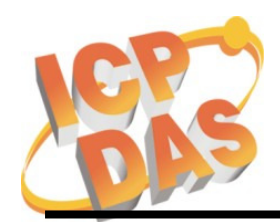

Address: No. 111, Kuangfu N. Rd., Hukou Shiang, Hsinchu, Taiwan 303, R.O.C Phone: +886-3-5973366 Fax: +886-3-5973733

 $\overline{a}$ 

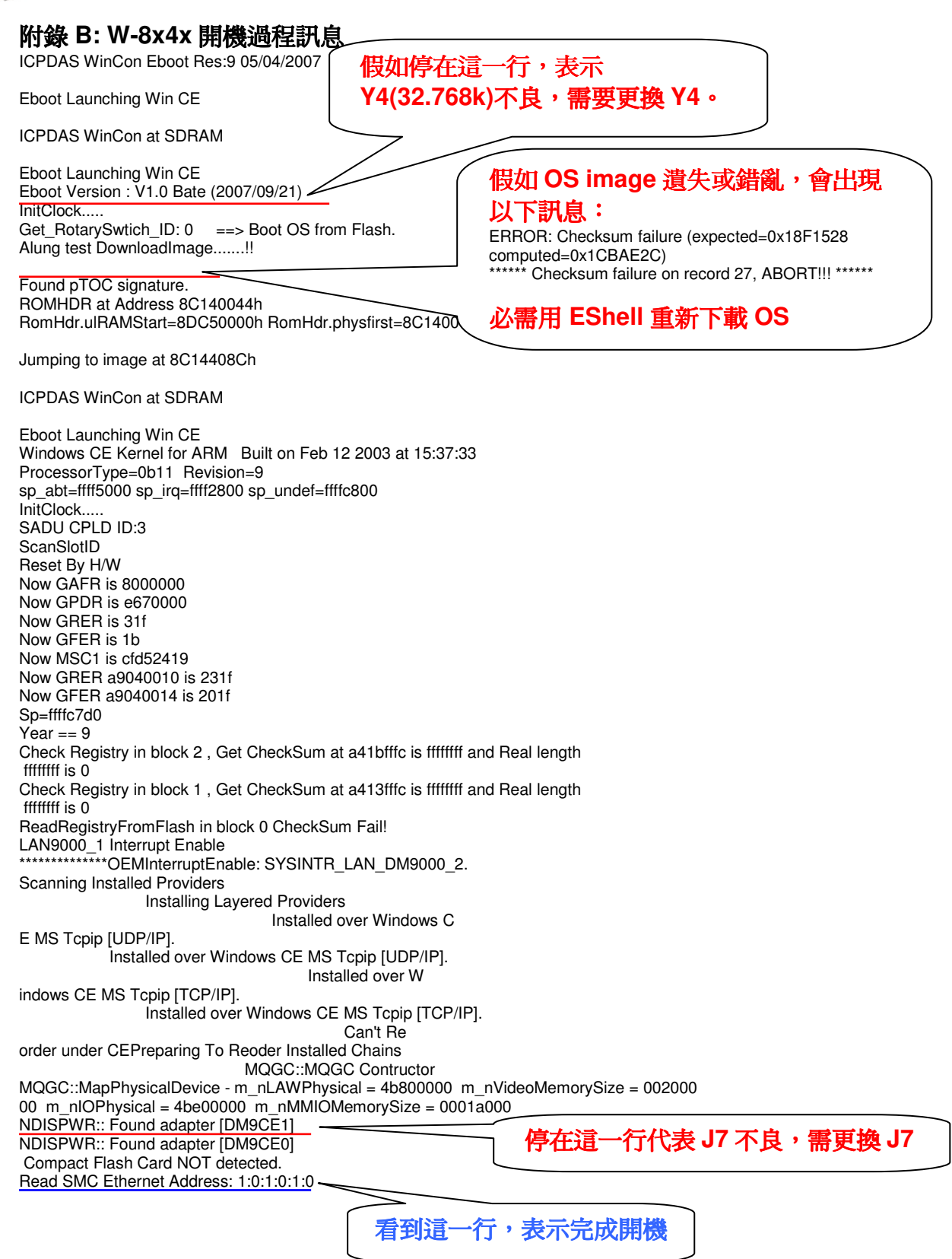

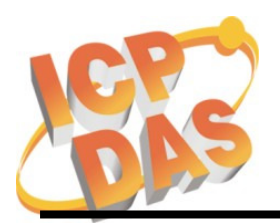

Address: No. 111, Kuangfu N. Rd., Hukou Shiang, Hsinchu, Taiwan 303, R.O.C Phone: +886-3-5973366 Fax: +886-3-5973733

 $\overline{a}$ 

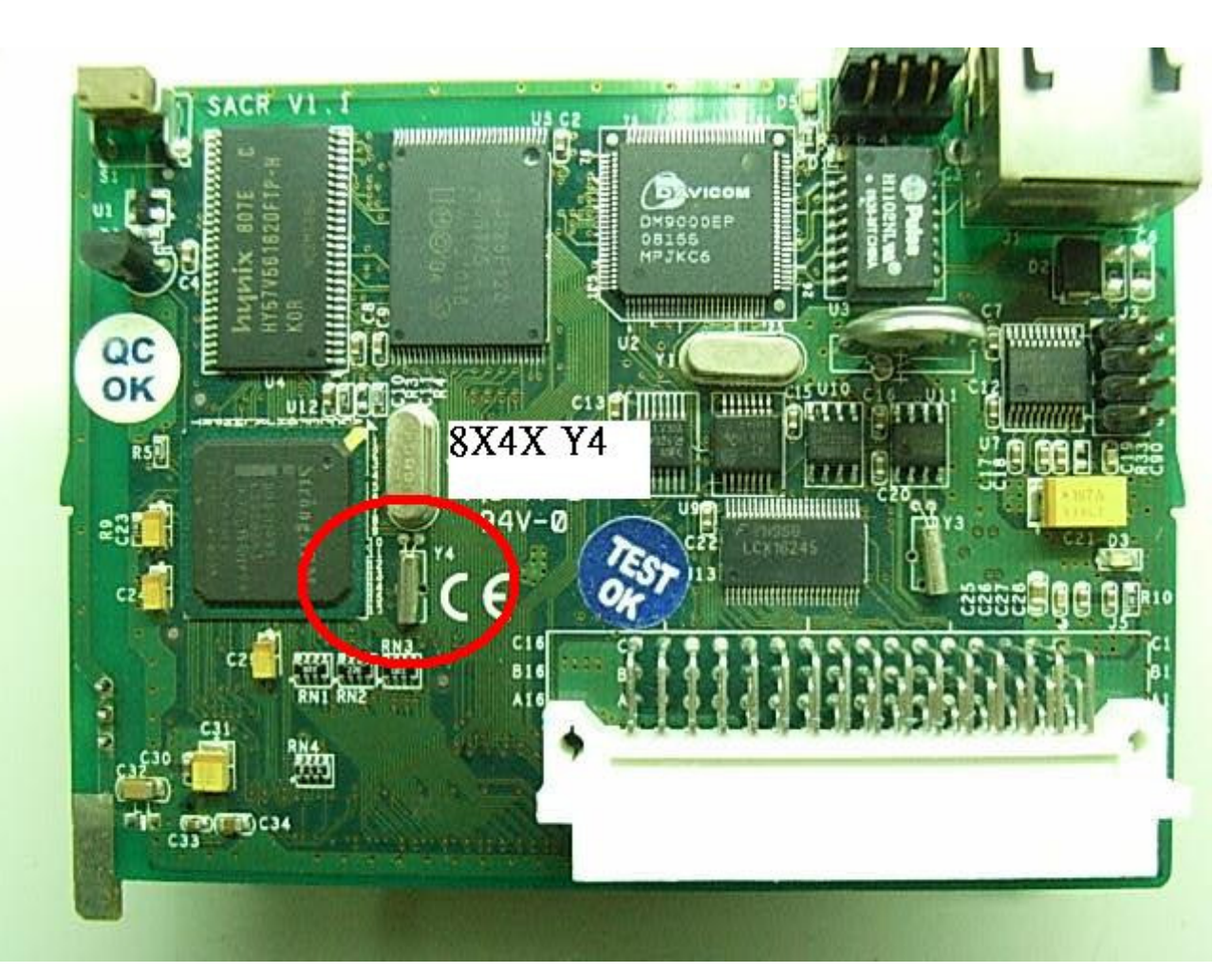

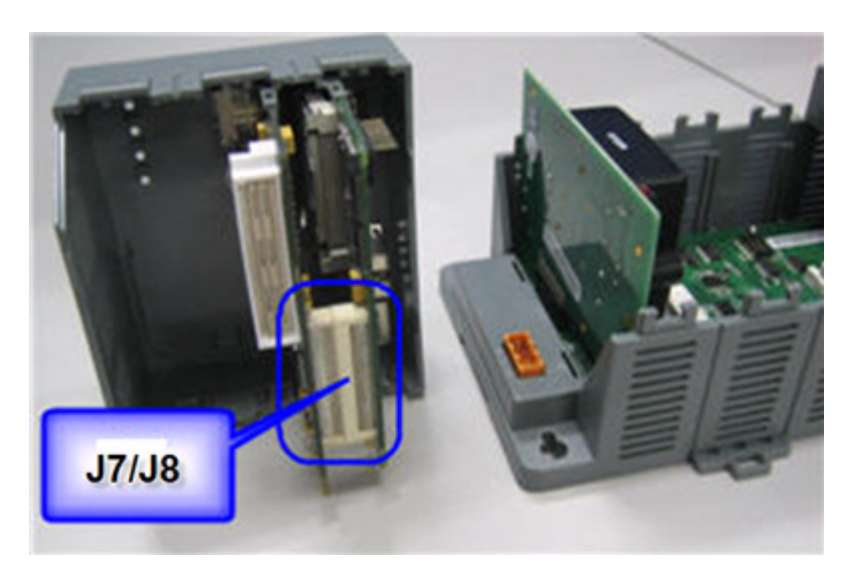

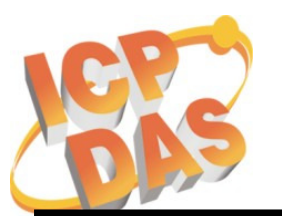

Address: No. 111, Kuangfu N. Rd., Hukou Shiang, Hsinchu, Taiwan 303, R.O.C Phone: +886-3-5973366 Fax: +886-3-5973733

 $\overline{a}$ 

#### 附錄 **C: W-8x3x** 從 **EShell** 更新 **OS image** 之過程訊息

ICPDAS Eboot Res:6 10/23/2003

Eboot Launching Win CE

ICPDAS WinCon at SDRAM

Eboot Launching Win CE

Microsoft Windows CE Ethernet Bootloader Common Library Version 1.0 Built Oct 23 2003 10:30:24 Copyright (c) 2000-2001 Microsoft Corporation Microsoft Windows CE Ethernet Bootloader 3.3 for CE/SA11X0BD (Oct 23 2003) Initialize SMC Ethernet +SMCInit SMC Ethernet card detected at I/O base 0xABA00000 SMC Ethernet Address: 00:01:02:03:04:10 SMC Ethernet card Config\_Reg=2031 SMC Ethernet card Config\_Base=1867 SMC Ethernet card Switch=3F SMC config reg val: 00003231 SMC Reset complete2 -SMCInit InitClock Hit ENTER within 3 seconds to enter static IP address!InitDHCP():: Calling Proce ssDHCP() ProcessDHCP()::DHCP\_INIT Got Response from DHCP server, IP address: 10.0.12.18 ProcessDHCP()::DHCP IP Address Resolved as 10.0.12.18, netmask: 255.255.255.0 Lease time: 259200 seconds Got Response from DHCP server, IP address: 10.0.12.18 No ARP response in 2 seconds, assuming ownership of 10.0.12.18 +EbootSendBootmeAndWaitForTftp Sent BOOTME to 255.255.255.255 Sent BOOTME to 255.255.255.255 Sent BOOTME to 255.255.255.255 Locked Down Link 1 Src IP 10.0.12.18 Port 0800 Dest IP 10.0.12.2 Port 085A EthDown::TFTPD\_OPEN::boot.bin -EbootSendBootmeAndWaitForTftp Download Image to Flash ... I got CE Magic number!! Image Start at 8C120000 , Size is 16F47A0 bytes. Start : 8C120000, Lth : 4, RecChk : 106 Start : 8C120040, Lth : 8, RecChk : 2AC Start : 8C121000, Lth : 3E020, RecChk : 18511DB Start : 8C160000, Lth : 1FA8, RecChk : 88513 ….. ….. Start : 8D048000, Lth : 7CA26C, RecChk : 2F67023D Start : 8D81226C, Lth : 54, RecChk : DF0 Start : 8D8122C0, Lth : 24E0, RecChk : D2B4A TFTP: Desktop losing ACK, block number = 46683, Ack again Start : 0, Lth : 8C125C1C, RecChk : 0 Image download to SDRAM is successful! Block Erasing .................................................................. ................................. Done Block 1/92 Programing ................................ Done! Verifying ...Done Block 2/92 Programing ................................ Done! Verifying ...Done Block 3/92 Programing ................................ Done! Block 90/92 Programing ................................ Done! Verifying ...Done Block 91/92 Programing ................................ Done! Verifying ...Done Block 92/92 Programing ................................ Done! Verifying ...Done<br>Flash Download successful !! Flash Download successful !! 看到這一行,表示 **OS** 下載成功

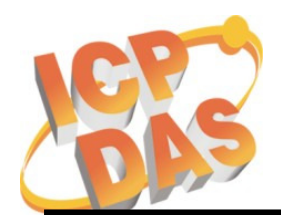

Address: No. 111, Kuangfu N. Rd., Hukou Shiang, Hsinchu, Taiwan 303, R.O.C Phone: +886-3-5973366 Fax: +886-3-5973733

 $\overline{a}$ 

#### 附錄 **D: W-8x4x** 從 **EShell** 更新 **OS image** 之過程訊息

ICPDAS WinCon Eboot Res:9 05/04/2007

Eboot Launching Win CE

ICPDAS WinCon at SDRAM

Eboot Launching Win CE Eboot Version : V1.0 Bate (2007/09/21) InitClock..... Get\_RotarySwtich\_ID: 2 ==> Download OS Image to Flash. Davicom DM9000 0 Detected at ABA00000. Entering DM9000Init. DM9000Init: MAC address is 00:0D:E0:F8:0F:64 System ready! Preparing for download OS from flash... InitDHCP():: Calling ProcessDHCP() ProcessDHCP()::DHCP\_INIT Got Response from DHCP server, IP address: 10.0.12.9 ProcessDHCP()::DHCP IP Address Resolved as 10.0.12.9, netmask: 255.255.255.0 Lease time: 259200 seconds Got Response from DHCP server, IP address: 10.0.12.9 No ARP response in 2 seconds, assuming ownership of 10.0.12.9 +EbootSendBootmeAndWaitForTftp Sent BOOTME to 255.255.255.255 Locked Down Link 1 Src IP 10.0.12.9 Port 0800 Dest IP 10.0.12.2 Port 0851 EthDown::TFTPD\_OPEN::boot.bin -EbootSendBootmeAndWaitForTftp I got CE Magic number!! Image Start at 8C140000 , Size is 16FFC3C bytes. Start : 8C140000, Lth : 4, RecChk : 11B Start : 8C140040, Lth : 8, RecChk : 391 Start : 8D030000, Lth : 4FDC, RecChk : 207A56 …… …… Start : 8D035000, Lth : 80859C, RecChk : 3231BB45 Start : 8D83D59C, Lth : 54, RecChk : F37 Start : 8D83D5F0, Lth : 264C, RecChk : DA3C0 TFTP: Desktop losing ACK, block number = 46790, Ack again Start : 0, Lth : 8C14408C, RecChk : 0 Image download to SDRAM is successful! Block Erasing .................................................................. ................................. Done Block 1/92 Programing Verifying ...Done Block 2/92 Programing Verifying ...Done Block 3/92 Programing Verifying ...Done Block 4/92 Programing Verifying ...Done …… …… Block 90/92 Programing Verifying ...Done Block 91/92 Programing Verifying ...Done Block 92/92 Programing Verifying ...Done Flash Download successful !! 看到這一行,表示 **OS** 下載成功